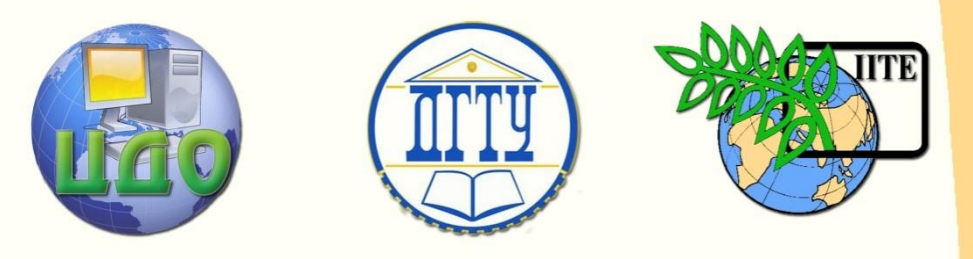

ДОНСКОЙ ГОСУДАРСТВЕННЫЙ ТЕХНИЧЕСКИЙ УНИВЕРСИТЕТ

ЦЕНТР ДИСТАНЦИОННОГО ОБУЧЕНИЯ И ПОВЫШЕНИЯ КВАЛИФИКАЦИИ

Кафедра «Гидравлика, гидропневмоавтоматика и тепловые процессы»

# **МЕТОДИЧЕСКИЕ УКАЗАНИЯ**

к проведению практических занятий по дисциплине

# **«Инновационные технологии проектирования объемных гидромашин»**

Автор Фридрих Р.А.

Ростов-на-Дону, 2013

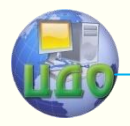

Инновационные технологии проектирования ОГМ

# **Аннотация**

Методические указания предназначены для студентов 3 курса дневной формы обучения по направлению 220600 «Инноватика» и 3 курса дневной формы обучения по специальности 150802 «Гидромашины, гидроприводы и гидропневмоавтоматика».

# **Автор**

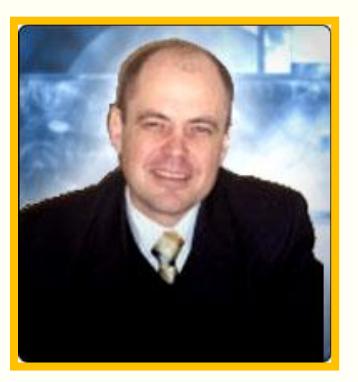

Доцент, к.т.н. Фридрих Р.А.

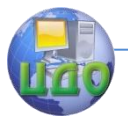

# **Оглавление**

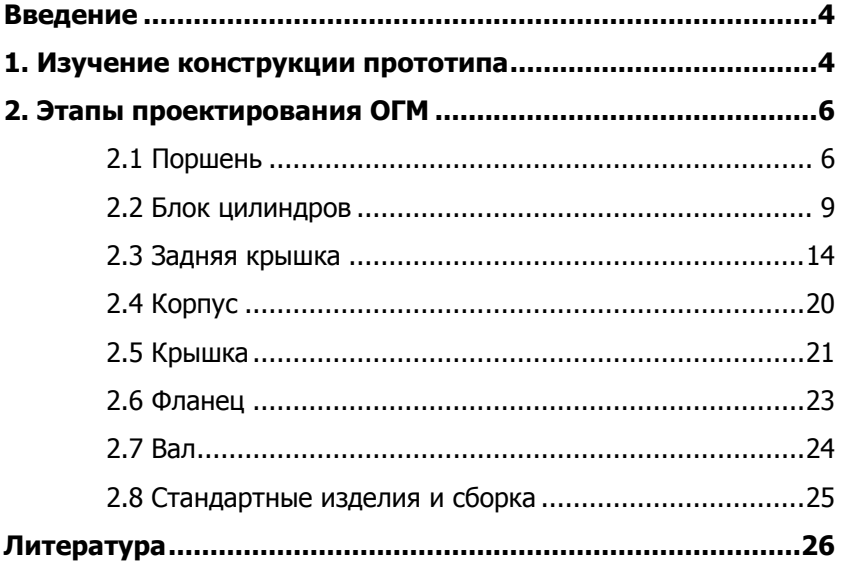

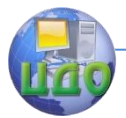

Инновационные технологии проектирования ОГМ

# **ВВЕДЕНИЕ**

<span id="page-3-0"></span>Современные методы компьютерного моделирования позволяют использовать инновационные методы проектирования.

**Целью данных методических указаний** является обучение методам трехмерного проектирования с использованием программного продукта Siemens NX 8.0.

Объектом проектирования является роторный аксиальнопоршневой гидромотор, исполнение - с наклонным диском.

В работе используются приведенные в [1] методические указания и исходные данные для варианта 24: частота вращения  $n=950$  об/мин; объёмный КПД  $\eta_o=0.87$ ; механический КПД ηm=0,87; Создаваемый крутящий момент M=200 Н·м; номинальное давление p=32 МПа. Тип ОГМ – аксиальная.).

# <span id="page-3-1"></span>**1. ИЗУЧЕНИЕ КОНСТРУКЦИИ ПРОТОТИПА**

В качестве прототипа используем конструктивное исполнение гидромотора Г-15 [1].

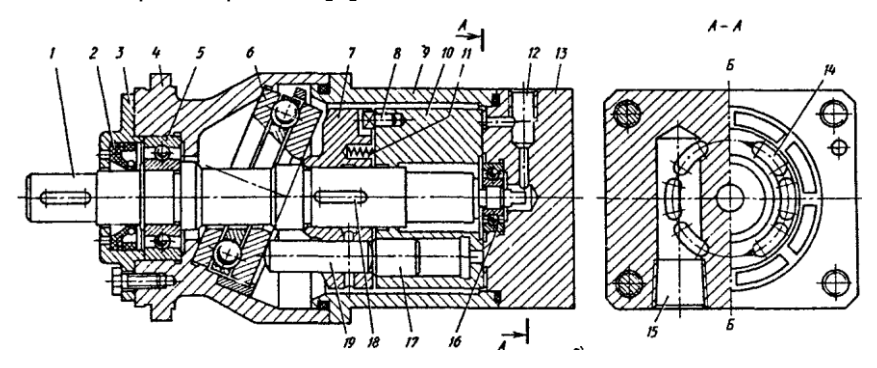

Рисунок 1 Конструкция гидромоторов типа Г15-2-Р: 1-вал; 2 – манжета; 3 – фланец; 4 и 9 – корпуса; 5 и 16- подшипники; 6 радиально-упорный подшипник; 7 - барабан; 8 - торцовая шпонка; 10 –ротор; 11-пружина; 12-дренажное отверстие; 13 - опорно-распределительный диск; 14 – паз; 15 входное (выходное) отверстие; 17 – поршень; 18 – шпонка; 19 – толкатель*.*

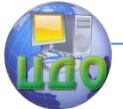

Гидромоторы аксиально-поршневые типа Г15-2-Р по ТУ2-053- 1771 — 86 (рис 1) состоят из следующих основных деталей и узлов: ротора 10 с семью поршнями 17, барабана 7 с толкателями 19, радиально-упорного подшипника 6, вала 1, опирающегося на подшипники 5 и 16, опорно-распределительного диска 13, корпусов **4** и 9, фланца 3 с манжетой 2, пружин 11 и торцовой шпонки 8.

Масло подводится к гидромотору и отводится от него через два отверстия 15, расположенные в диске 13, причем каждое из отверстий связано с полукольцевым пазом 14, выполненным на рабочей поверхности диска. Утечки из корпуса отводятся через дренажное отверстие 12. На торце ротора, взаимодействующем с диском 13, выполнены отверстия, выходящие в каждую из рабочих камер. При вращении ротора указанные отверстия соединяются с одним из пазов 14.

При работе гидромотора масло из напорной линии через отверстие 15 и один из пазов 14 поступает в рабочие камеры, расположенные по одну сторону от оси  $5 - 5$ . Осевое усилие, развиваемое поршнями, через толкатели 19 передается на подшипник 6. Поскольку последний расположен наклонно, на толкателях возникают тангенциальные силы, заставляющие поворачиваться барабан 7, а вместе с ним вал 1 и ротор 10, связанные с барабаном шпонками 18 и 8 соответственно. Одновременно поршни, расположенные по другую сторону от оси  $5 - 5$ , вдвигаются в ротор, вытесняя масло из соответствующих рабочих камер через полукольцевой паз и другое отверстие 15 в сливную линию, в которой должен быть подпор для поджима толкателей к радиальноупорно-му подшипнику.

Ротор прижимается к диску 13 пружинами 11 и давлением масла, действующим на дно рабочих камер. Конструкция ходовой части гидромотора обеспечивает возможность самоустановки ротора относительно опорно-распределительного диска, что позволяет частично компенсировать износ трущихся поверхностей и деформацию деталей под нагрузкой, а также снизить требования к точности изготовления. Частота вращения гидромотора определяется количеством проходящего через него масла, направление вращения зависит от того, какое из отверстий 15 соединено с напорной линией, а величина крутящего момента примерно пропорциональна разности давлений в подводном и отводном отверстиях.

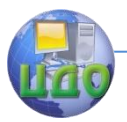

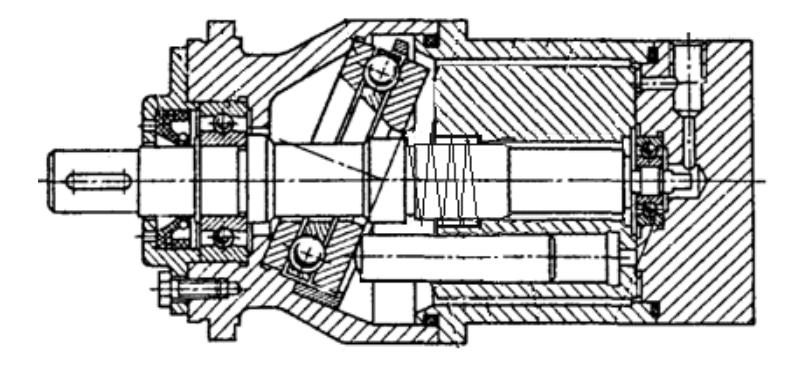

Рисунок 2 Изменённая конструкция проектируемого гидромотора

Так как данные методические указания преследуют учебные цели, то на начальном этапе конструкцию предлагается несколько упростить (Рис. 2): поршень 17 и толкатель 19 выполнить как единое целое. Также объединить барабан и ротор. Передачу крутящего момента от ротора к валу, реализовать через шлицевое соединение. Эти изменения негативно скажутся на эксплуатационных качествах гидромотора, ухудшая условия нагружения рабочих элементов (на поршень будут действовать тангенциальные силы), но позволят снизить общее количество проектируемых элементов при сохранении функциональных возможностей изделия в целом.

# 2. ЭТАПЫ ПРОЕКТИРОВАНИЯ ОГМ

# 2.1 Поршень

<span id="page-5-1"></span><span id="page-5-0"></span>В качестве основного элемента изделия, размеры которого будут управляющими для всей конструкции в целом, следует принять поршень. Именно ход и площадь поршня определяют рабочий объём ОГМ (объёмной гидромашины), а следовательно, её подачу (расход).

Запускаем NX8.0 Открываем новый документ в формате «Модель», сразу сохраняя его, например, в виде файла «pors.prt» в папке D:\Motor axial NX\.

Активируем вкладку «=Выражения...» в «Инструменты» (Рис.3.).

| ■ NX 8 - Моделирование - [pors.prt (Измененный) ] |                                                                                                   |     |          |               |                     |        |                             |        |     |
|---------------------------------------------------|---------------------------------------------------------------------------------------------------|-----|----------|---------------|---------------------|--------|-----------------------------|--------|-----|
| у Файл ¦                                          | Изменить                                                                                          | Вид | Вставить | Формат        | Инструменты         | Сборки | Информация                  | Анализ | Hac |
|                                                   | $\mathbf{F} \cdot \mathbf{G} \cdot \mathbf{G} \cdot \mathbf{G} \cdot \mathbf{G} \cdot \mathbf{G}$ |     |          |               | = Выражение         |        |                             | Ctrl+E |     |
|                                                   |                                                                                                   |     |          | $\mathcal{L}$ | Электронная таблица |        | Отображение размеров как ТУ |        |     |

Рисунок 3 Вид части экрана монитора при обращении к вкладке «Инструменты»

Используя сведения, представленные в [2], в разделах 2.3(с.27) и 2.4.1 (сс.29-31), в открывшемся окне поочередно «Добавляем»: 1) исходные и принимаемые данные (крутящий момент M=200 H\*м; давление p=32 МПа; механический КПД etta m=0,87; соотношение хода поршня и его диаметра I=1; число поршней z=7); 2) зависимости для расчета диаметра поршня (теоретичемомент Mt=M/etta m; рабочий ский крутящий обьём Vo=Mt\*2\*pi()/p; диаметр поршня d=(4\*Vo/(pi()\*I\*z))^(1/3)); 3) округлённое значение диаметра (ряд ГОСТ), d gost; 4) зависимости для расчета длины поршня (хода поршня hmax=i\*d gost; длина минимальной «заделки» поршня в его выдвинутом положении  $L = 1.8*$ d gost: радиус скругления головки пошня  $r=0.5*d$  qost; длина Lp=hmax+L+r) (Рис.4).

| Именованный            | $\overline{\phantom{1}}$ | $\overline{\mathbf{v}}$ |                   |       |                                                                   |                          |
|------------------------|--------------------------|-------------------------|-------------------|-------|-------------------------------------------------------------------|--------------------------|
| Имя<br>-4              | Формула                  | Вначаевие               | Единицы           | Тип   | Комментарий                                                       | Провер                   |
| $\mathbf{d}$           | (4*V o/(pi()*i*z))^(1/3) | 18.55251312             | MM                | Число | диаметр поршня, мм                                                |                          |
| d_gost                 | 20                       | 20                      | MM                | Число | округление значения диаметра, им                                  |                          |
| etta_m                 | 0.87                     | 0.87                    |                   | Число | механический КПД                                                  |                          |
| hmax                   | i <sup>*d</sup> _gost    | 20                      | MM                | Число | ХОД ПОDШНЯ, МН                                                    |                          |
|                        | $\mathbf{1}$             | $\mathbf{1}$            |                   | Число | соотношение между ходон поршня и диаметрон, і=12                  |                          |
| L                      | $1.8$ <sup>*d</sup> gost | 36                      | MM                | Число | длина заделки поршня в выдвинутом положении, L=(1,41,8)d qost, мм |                          |
| Lp                     | hmax+L+r                 | 66                      | MM                | Число | полная длина поршня, мм                                           |                          |
| M                      | 200                      | 200                     | H-M               | Число | фактический крутящий момент. Н*и                                  |                          |
| MLt                    | M/etta_m                 | 229.8850575             | H-M               | Число | теоретический крутящий момент, Н*м                                |                          |
| $\mathbf{D}$           | 32                       | 32                      | H/ww^2(MΠa)       | Число | рабочее давление, МПа                                             |                          |
| r                      | $0.5*d$ gost             | 10                      | MM                | Число | радиус скругления головки поршня, ми                              |                          |
| $V_0$                  | M t*2*pi()/p             | 45137.82548             | MY <sup>A</sup> 3 | Число | рабочий объём, ми^3                                               |                          |
| $\mathbf{z}$           | 9                        | 9                       |                   | Число | число поршней, z=5:7:9:11.                                        |                          |
| $\left  \cdot \right $ |                          |                         |                   |       |                                                                   | $\blacktriangleright$    |
| Тип Число              | $\overline{\phantom{0}}$ |                         |                   |       | Длина                                                             | $\overline{\phantom{0}}$ |
| Имя                    |                          |                         |                   |       | mm                                                                | $\overline{\textbf{v}}$  |
| Формула                |                          |                         |                   |       | IР                                                                | $\boldsymbol{\times}$    |
|                        |                          |                         |                   |       |                                                                   |                          |

Рисунок 4 Вид окна вкладки «Выражения»

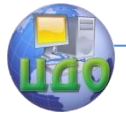

#### Инновационные технологии проектирования ОГМ

Приступаем к созданию трехмерной модели поршня. Открываем в текущем приложении Эскиз и на одной из плоскостей строим окружность произвольного радиуса. Активизируем кнопку контекстного размера **FET**, проставляем диаметр и в

открывшемся окне размера ле-

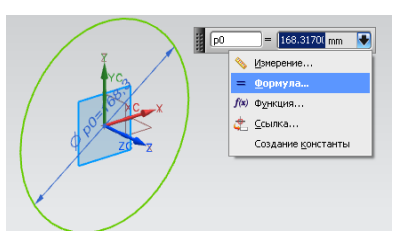

Рисунок 5 Вкладка «Размеры»

вой кнопкой мыши нажимаем стрелку справа.

В «выпавшей» вкладке выделяем строку «=Формула». Далее в активной строке вкладки вносим запись *d gost*. Закрываем вкладку.

Обращаемся к кнопке «Вытягивание». В разделе «Ограничения» активируем стрелку «Расстояние» для «Конца», а далее строку «=Формула», где в активной строке указываем Lp. Закрываем активные вкладки.

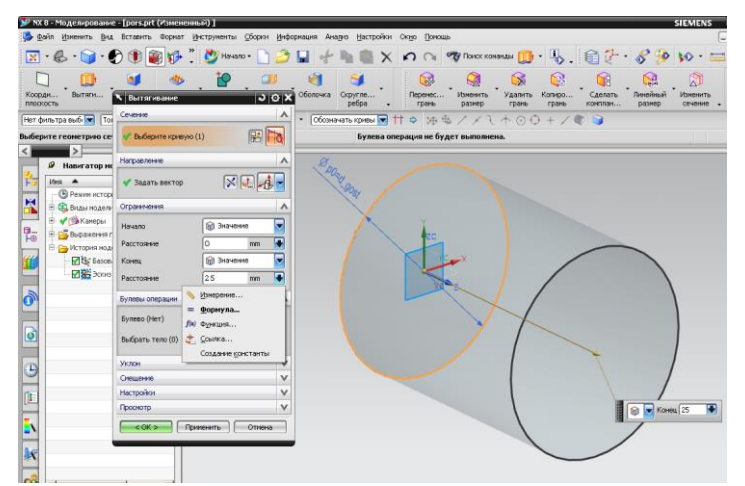

Рисунок 6 Вид части экрана монитора с окном вкладки «Вытягивание» после обращения к строке «Расстояние» для «Конца» в разделе «Ограничения»

Следующий шаг- формирование головки поршня - полусферы радиусом r.

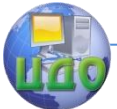

Инновационные технологии проектирования ОГМ

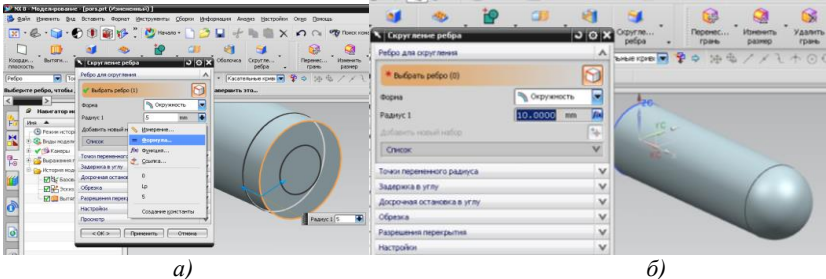

Рисунок 7 Отображение на экране монитора последовательности формирования полусферы

В результате должен быть получен первый элемент изделия - деталь «pors». Прежде чем закрывать файл с сохранением изменений, «экспортируем» выражения в файл pors.exe.

| Список выражений<br>Именованный | 5                       | $\overline{\phantom{a}}$ | <b>EIT</b><br>闘<br>I, |                          |  |  |
|---------------------------------|-------------------------|--------------------------|-----------------------|--------------------------|--|--|
| ▴<br>Имя                        | Формула                 | Значение                 | <b>Единиц</b>         | Экспорт выражений в файл |  |  |
| d                               | (4*Vo/(pi()*I*z))^(1/3) | 20.17363864              | MM.                   | Число                    |  |  |
| d_gost                          | 20                      | 20                       | MM.                   | Число                    |  |  |
| etta_m                          | 0.87                    | 0.87                     |                       | Число                    |  |  |
| hmax                            | $I^*d\_gost$            | 20                       | MM                    | Число                    |  |  |
|                                 |                         |                          |                       | Число                    |  |  |
| ш                               | $1.8*d$ gost            | 36                       | MM.                   | Число                    |  |  |
| Lp                              | hmax+L+r                | 66                       | MM.                   | Число                    |  |  |
| M                               | 200                     | 200                      | $H-M$                 | Число                    |  |  |
| Mt                              | M/etta_m                | 229.8850575              | $H-M$                 | Число                    |  |  |
|                                 |                         |                          |                       |                          |  |  |

Рисунок 8 Сохранение файла исходных и расчетных данных

# 2.2 Блок цилиндров

<span id="page-8-0"></span>Открываем новый файл и сохраняем его в виде файла «Blok. prt» в папке D:\Motor\_axial\_NX\.

Активируем вкладку «=Выражения» в «Инструменты». Импортируем в него выражения из файла pors.exp. Удалим «лишние» строки: *ро, р3, р4, р21*.

Вносим зависимости, позволяющие задаться размерами блока. Для этого опять воспользуемся сведениями, представленными в [1], в разделах 2.3 (с.27) и 2.4.1 (сс.29-31): - диаметр окружности расположения осей цилиндровых колодцев *Db=0.4\*d gost\*z*; - наружный диаметр блока *Dnar=Db+1.6\*d gost*; - внутренний диаметр блока *Dvn=Db-1.6\* d\_gost*; - «недоход» поршня  $b1 = 0.2 * d$  gost; - высота днища цилиндра  $b3 = 0.5 * d$  gost;- высо-

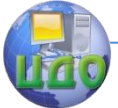

## Инновационные технологии проектирования ОГМ

та блока *Hbl=hmax+L+b1+b3*; - ширина проходного канала c1= d gost/2. Также зададимся размерами шлицевого соеденения исходя из диаметра *Dvn=40мм*. В соответствии с ГОСТ1139-80, выбран шлиц с параметрами  $6x28x32$ ; - количество шлицов  $z1=6$ , ширина шлица bs=7; - наружный диаметр dsnar=32; - внутренний dsvn=28, - радиус скругления шлица rs=0.2; - фаска шлица  $f_s = 0.3$ . Для выбора материала введем зависимость для проверки ШЛИЦОВ на условие СМЯТИЯ: sigma sm=M/( $dsnar^2$ dsvn^2)\*z1\*(Hbl-20))/100 [2, стр.50]. Для материала сталь 45 получившееся значение должно быть не более 370 МПа.

| Список выражений                        |                          |              | <b>BE</b><br>$P_{2}$ |       |                                                                   |          |  |
|-----------------------------------------|--------------------------|--------------|----------------------|-------|-------------------------------------------------------------------|----------|--|
| 5<br>$\overline{\nabla}$<br>Именованный |                          |              |                      |       |                                                                   |          |  |
| ۰<br><b>Virea</b>                       | Формула                  | Значение     | Единицы              | Тип   | Комментарий                                                       | Проверки |  |
| b1                                      | $0.24d\_gost$            | 4            | MN                   | Число | недоход поршня, ни                                                |          |  |
| b <sub>3</sub>                          | $0.5$ <sup>*d</sup> gost | 10           | MM                   | Число | толщина днища цилиндра, ми                                        |          |  |
| bs                                      | $\overline{7}$           | 7            | MM                   | Число | ширина шлица, ни                                                  |          |  |
| c1                                      | d_gost/2                 | 10           | MM                   | Число | ширина проходниого окна, мм                                       |          |  |
|                                         | (4*V_o/(pi()*i*z))^(1/3) | 18.55251312  | MN                   | Число | диаметр поршня, мм                                                |          |  |
| d_gost                                  | 20                       | 20           | MN                   | Число | округление значения диаметра, мм                                  |          |  |
| Db                                      | 0.4*d_gost*2             | 72           | MM                   | Число | Диаметр окружности расположения осей поршней, мм                  |          |  |
| Dnar                                    | $Db+1.6*d$ gost          | 104          | NH                   | Число | наружный диаметр цилиндрового блока, им                           |          |  |
| dsnar                                   | 32                       | 32           | MM                   | Число | наружный диаметр шлица, ми (впадина)                              |          |  |
| dsyn                                    | 28                       | 28           | m                    | Число | внутренний диаметр шлиза, мм (вершина)                            |          |  |
| Dvn.                                    | Db-1.6*d_gost            | 40           | m                    | Число | наружный диаметр цилиндрового блока, мм                           |          |  |
| etta m                                  | 0.87                     | 0.87         |                      | Число | механический КПД                                                  |          |  |
|                                         | 0.3                      | 0.3          | m                    | Число | фаска шлица, им                                                   |          |  |
| Hbl                                     | hmax+L+b1+b3             | 70           | m                    | Число | высрта цилиндрового блока, мм                                     |          |  |
| hmax                                    | i <sup>e</sup> d gost    | 20           | m                    | Число | ход поршня, мм                                                    |          |  |
|                                         | $\mathbf{1}$             | $\mathbf{1}$ |                      | Число | соотношение нежду ходом поршня и диаметром. і=1 2                 |          |  |
|                                         | 1.8*d gost               | 36           | <b>MM</b>            | Число | длина заделки поршня в выдвинутом положении, L=(1,41,8)d_gost, мм |          |  |
|                                         | hmax+L+r                 | 66           | MM                   | Число | полная длина поршня, мм                                           |          |  |
|                                         | 200                      | 200          | H-M                  | Число | фактический крутящий момент, Н <sup>е</sup> м                     |          |  |
| Mt                                      | M/etta_m                 | 229.8850575  | H-M                  | Число | теоретический крутящий момент, Н <sup>е</sup> м                   |          |  |
|                                         | 32                       | 32           | H/mm^2(Mlla)         | Число | рабочее давление. МПа                                             |          |  |
|                                         | $0.5*d$ gost             | 10           | MM                   | Число | радиус скругления головки поршня, ми                              |          |  |
|                                         | 0.2                      | 0.2          | MM                   | Число | радиус скругления шлица, ми                                       |          |  |
| sigma_sm                                | 2*M_t/((dsnar+dsvn)/2    | 273.6726875  |                      | Число | испытуемое напряжение при смятии, МПа                             |          |  |
|                                         | M t*2*pi()/p             | 45137.82548  | MM <sup>-3</sup>     | Число | рабочий объём, ми^3                                               |          |  |
|                                         | 9                        | 9            |                      | Число | число поршней, z=5;7;9;11.                                        |          |  |
|                                         | $\overline{z}$           | 7            |                      | Число | число шлицов                                                      |          |  |
|                                         |                          |              |                      |       |                                                                   |          |  |
| Тип Число                               | ≂                        |              |                      |       | Длина                                                             |          |  |
| Имя                                     |                          |              |                      |       |                                                                   | mm       |  |
| Формула                                 |                          |              |                      |       |                                                                   | Ρ        |  |
|                                         |                          |              |                      |       |                                                                   |          |  |
| f(x)                                    |                          |              | 屢                    |       |                                                                   |          |  |
|                                         |                          |              |                      |       |                                                                   |          |  |

*Рисунок 9 «Выражения» для файла* «Blok. prt»

Далее открываем Эскиз и строим две окружности, увязывая их размеры с соответствующими уравнениями (наружный и внутренний диаметры блока). Обращаемся к кнопке «Вытягивание». В разделе «Ограничения» активируем стрелку «Расстояние» для «Конца», а далее строку «=Формула», где в активной строке указываем *Hbl* (рис. 9). Закрываем активные вкладки.

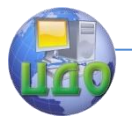

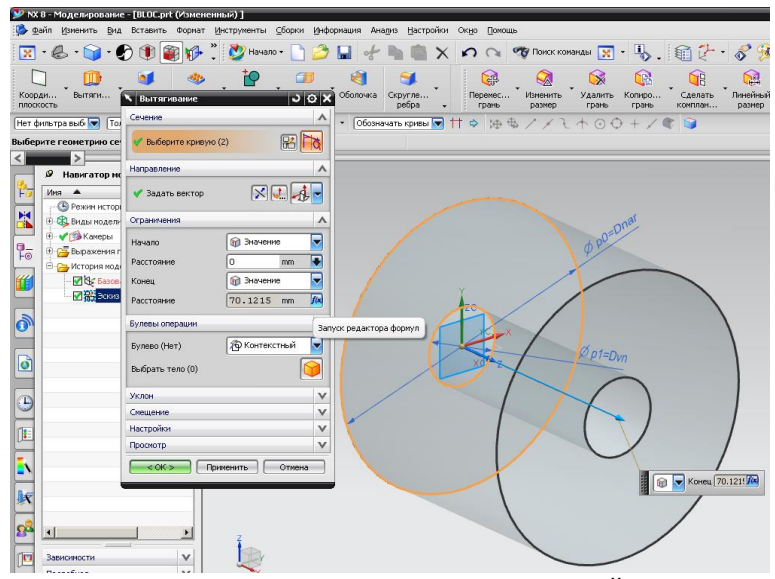

Рисунок 10 Вытягивание по диаметрам внутренней **Dvn** и наружной окружностей **Dnar**

Для следующего Эскиза выбираем торцевую поверхность имеющегося цилиндрического тела, ориентируем рабочий вид в двухмерный и выполняем окружность диаметром  $d$  qost (диаметр поршня), «увязывая» её центр с вертикалью, проходящей через «исходную точку» и расстоянием *Dbl/2*. «Вытягиваем» окружность на расстояние Hbl-b3, внеся в настройки раздела «Булевы операции» вкладки «Вытягивание» команду «Вычитание»: Закрываем активные вкладки (рис.11).

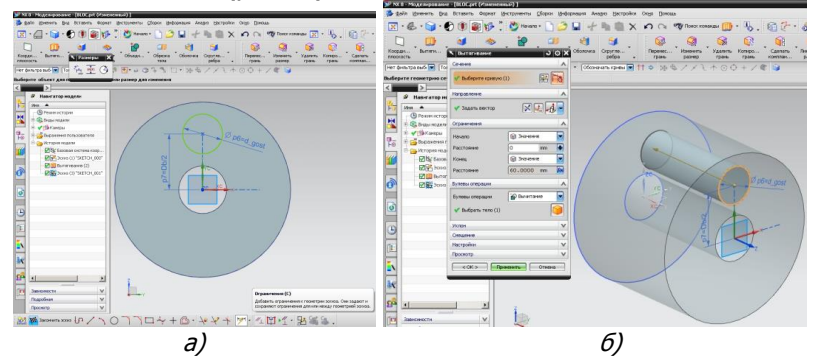

Рисунок 11 Последовательность формирования цилиндрического колодца

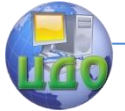

## Инновационные технологии проектирования ОГМ

Приступаем к формированию канала в днище колодца. Для Эскиза выбираем в качестве плоскости торцевую поверхность внутри цилиндрового колодца. Выполняем две окружности диаметрами с1, касательные к цилиндровой стенке. К ним достраиваем касательные дуги из центра блока (радиусами *Dbl/2+c1/2 и* Dbl/2-с1/2, одну из дуг не «образмеривать», иначе эскиз будет переопределен). Инструментом «Быстрая отрезка» удаляем линии внутри получившегося бобообразного контура (рис.12.а). «Вытягиваем» окружность с ограничением конца «Следующий», оставляя в настройке раздела «Булевы операции» вкладки «Вытягивание» команду «Вычитание» (рис.12.б). Закрываем активные вкладки.

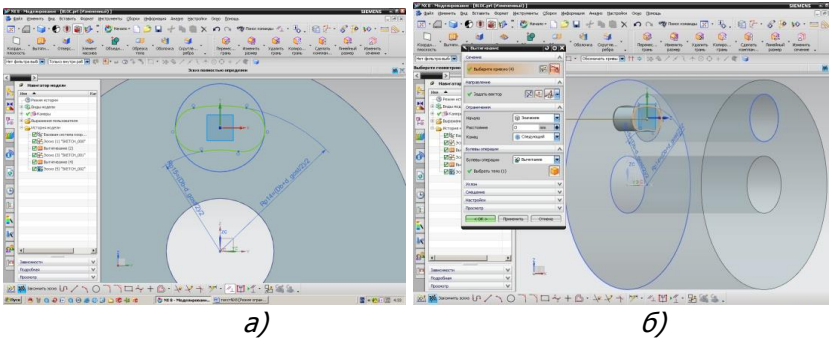

Рисунок 12 Формирование канала в днище цилиндра

Активизируем вкладку «Элемент массива». Элементами шаблона выбираем «вытянутые» поверхности колодца и отверстия, компоновку принимаем «круговую» (рис 13.а), где укажем число элементов массива z, задаем ось вращения, относительно которой будет расположен наш массив (вектор из системы координат), угловое направление (расстояние: число- z, угол шага - 360/z) (рис 13.б).

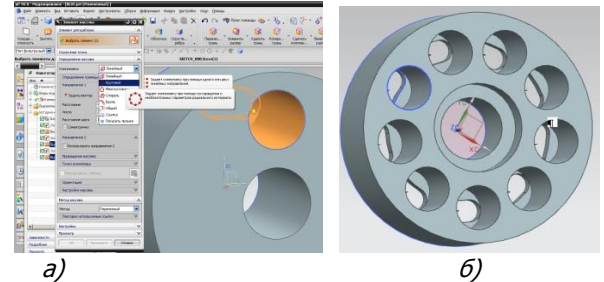

Рисунок 13 «Элемент массива» и вид упора под пружину

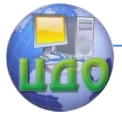

Для обеспечения передачи крутящего момента от блока к валу предлагается использовать шлицы. Под шлицы «нарастим» материал. На плоской поверхности блока, со стороны каналов, выполним центральные окружности диаметрами *dsvn и Dvn* (последнюю можно «увязать» с уже имеющимся контуром). Вытянем эскиз на длину Hbl-20.

Примечание. «Вспомним», что нам необходимо обеспечивать прижим блока к распределительному диску - В машине-прототипе эту функцию выполняли пружины 11 (см. рис.1). Их мы заменяем одной, и разместим концентрично блоку (валу), в установочное место диаметром Dvn, глубиной - 20 мм.

Откроем плоскость для эскиза на полученной поверхности. Нанесем симметрично вертикальной оси дуги радиусами dsvn/2 («связать» с контуром блока) и *dsnar/2*. Построим профиль шлица, ограничив его вертикальными линиями и указанными дугами. Расстояние между вертикальными линиями примем bs. Вкладкой «Вытягивание» сформируем шлиц, скруглим радиусы rs внутренних граней и выполним фаски fs на наружных гранях.

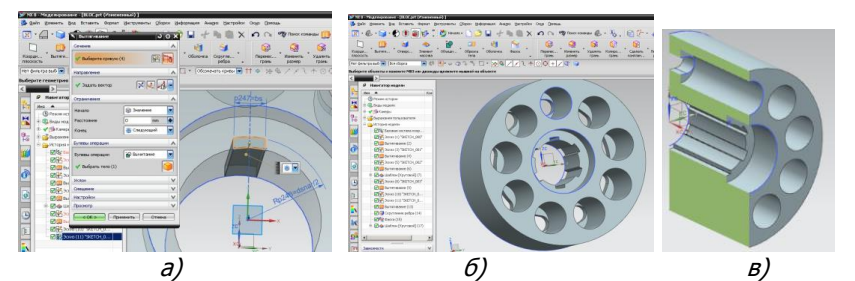

Рисунок 14 Формирование шлицевого контура и вид в разрезе

Активизируем вкладку «Элемент массива». Элементами шаблона выбираем «вытянутые» поверхности шлица, фаску и скругление, компоновку принимаем «круговую», где укажем число элементов массива z1, задаем ось вращения, относительно которой будет расположен наш массив (вектор из системы координат), угловое направление (расстояние: число -  $z1$ , угол шага -  $360/z1$ ). Прежде чем закрывать файл с сохранением изменений, «экспортируем» выражения в файл bloc.exp.

Сформируем чертёж блока: Файл *→* Создать новый *→*чертёж *→* А3 *→*Заполнить штамп *→* Мастер создания *→*Layout (компановка) *→* Слева *→* Осевая линия *→* Вставить *→* Вид *→* Сечение *→*Простое/ступенчатое *→* Контекстный размер.

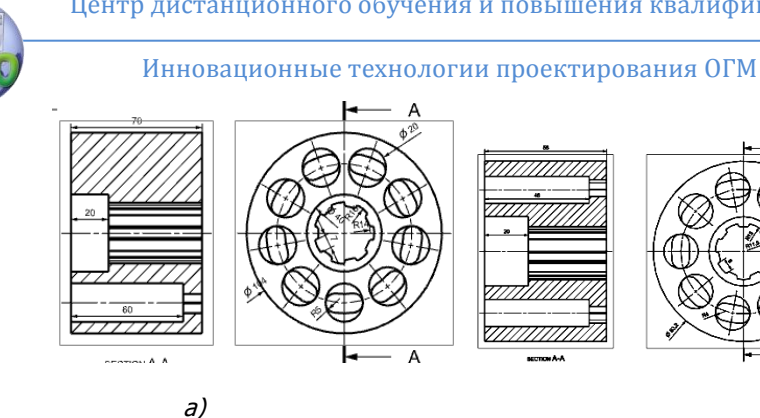

Рисунок 15 Чертежи вариантов цилиндрового блока

 $\sigma$ )

Чтобы полнее оценить возможности такого метода проектирования (т.е. его инноватику), внесем изменения в исходные данные: Создаваемый крутящий момент М=200 Н'м заменим, например, на  $M=100$  Н'м, а полученный расчетный диаметр поршня  $(d=14,7251$  мм) округлим до  $d1=16$  мм. Учитывая ГОСТ, изменим параметры шлица: ширина шлица bs=6, наружный диаметр dsnar=26, внутренний dsvn=23 (исходя из диаметра Dvn=32мм, в соответствии с ГОСТ1139-80, выбран шлиц с параметрами  $6x23x26$ .

## 2.3 Задняя крышка

<span id="page-13-0"></span>Открываем новый файл и сохраняем его в виде файла «zad\_kryschka.prt» в папке D:\Motor\_axial\_NX\. В машине - прототипе распределительный диск выполнен в блоке с задней крышкой. Поэтому построение можно начать с «Вытягивания» квадрата (или прямоугольника) на высоту, позволяющую разместить каналы подвода (отвода) рабочей жидкости.

Активируем вкладку «=Выражения» в «Инструменты». Импортируем в него выражения из файла bloc.exp. Удалим строки, не относящиеся к вновь создаваемому объекту (ро, р3, р4, р21...и т.д.). Внесём дополнительные исходные данные: объёмный КПД etta ob=0.87; число оборотов  $n=1500$  об/мин; скорость рабочей жидкости в проходном окне *Vf=4м/с;* выражения для расчета теоретического расхода  $Qt = V\sigma^*n$ , мм<sup>3</sup>/мин; эффективного расхода Ofakt=Ot/etta ob/10 $^9$ /60,  $\frac{M^3}{C}$ ; диаметр проходного канала dk=(4\*Ofact/(pi()\*Vf))^(1/2)/1000, мм.

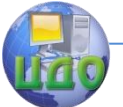

Примечание: следует внимательно относиться к используемым размерностям.

Округляем полученное значение и присваиваем его диаметру канала, например  $d$  *k gost = 20мм*.

Далее внесем:

- значения для толщины корпуса и зазора между корпусом и блоком, например *b k*=5 мм и *b z=3 мм;* 

- зависимость для расчета расхода в дренаже, *O dr=O fakt-*(Ot/10^9/60), m<sup>3</sup>/c,

- зависимость для расчета минимального диаметра дренажного канала,  $d/dr = (4*Q/dr/(pi/)*V_f)/(1/2)*1000$ , мм.

Начинаем построение: в Эскизе выполним прямоугольник длиной сторон *Dnar*+(b\_z+b\_k)\*2+5) и «привязываем» средние точки сторон (через вспомогательные линии) к соответствующим **ОСЯМ.,** 

| Иня<br>۰       | Формула                                                               | Значение             | Единицы         | Тип            | Коннентарий                                         |  |
|----------------|-----------------------------------------------------------------------|----------------------|-----------------|----------------|-----------------------------------------------------|--|
|                | $0.2*$ d_gost                                                         | 3.6                  | MN              | Число          | недоход поршня, ни                                  |  |
|                | $0.5*$ d_gost                                                         | 9                    | MH              | Число          | толщина днища цилиндра, им                          |  |
| b_korp         | 5                                                                     | 5                    | NH              | Число          | толщина корпуса, мм                                 |  |
|                | 3                                                                     | 3                    | m               | Число          | зазор нежду блоком и корпусон, ми                   |  |
|                | $\overline{z}$                                                        | $\overline{z}$       | MH              | Число          | ширина шлица, мм                                    |  |
|                | d_gost/2                                                              | 9                    | MN              | Число          | ширина проходнного окна, им                         |  |
|                | (4*V_o/(pi()*(*z))^(1/3)                                              | 18.55251312          | m               | Число          | диаметр поршня, мм                                  |  |
|                | (4*Q_dr/(pi()*V_f))^(1/2)*1000                                        | 7.326177462          | MH              | Число          | нинимальный диаметр канала дренажа                  |  |
| d_gost         | 18                                                                    | 18                   | MN              | Число          | округление значения диаметра, мм                    |  |
|                | (4°Q_fakt/(pi()°V_f))^(1/2)°1000                                      | 20.31916038          |                 | Число          | расчетный диаметр проходного канала, им             |  |
| d_k_gost       | 20                                                                    | $20\,$               | MM              | Число          | принятый диаметр проходного канала, ми              |  |
|                | $0.4*d\_gost*z$                                                       | 64.8                 | MH              | Число          | Диаметр окружности расположения осей поршней, мм    |  |
|                | Db+1.6*d_gost                                                         | 93.6                 | m               | Число          | наружный диаметр цилиндрового блока, ми             |  |
| dsnar          | 32                                                                    | 32                   | MN              | Число          | наружный диаметр шлица, ни (впадина)                |  |
| dsvn           | 28                                                                    | 28                   | MH              | Число          | внутренний диаметр шлиза, им (вершина)              |  |
|                | Db-1.6 <sup>+</sup> d_gost                                            | 36                   | MN              | Число          | наружный диаметр цилиндрового блока, ми             |  |
| etta_m         | 0.87                                                                  | 0.87                 |                 | Число          | неханический КПД                                    |  |
| etta_o         | 0.87                                                                  | 0.87                 |                 | Число          | Объёмный КПД                                        |  |
|                | 0.3                                                                   | 0.3                  | m               | Число          | фаска шлица,мм                                      |  |
|                | $hmax+L+b1+b3$                                                        | 63                   | m               | Число          | высрта цилиндрового блока, мм                       |  |
| hmax           | i <sup>+</sup> d_gost                                                 | 18                   | MH              | Число          | ход поршня, ни                                      |  |
|                | $\mathbf{1}$                                                          | $\mathbf{1}$         |                 | Число          | соотношение между ходом поршня и диаметром, =1 2    |  |
|                | 1.8 <sup>*d_gost</sup>                                                | 32.4                 | m               | Число          | длина заделки поршня в выдвинутом положении, L=(1,4 |  |
|                | hmax+L+r                                                              | 59.4                 | MH              | Число          | полная длина поршия, ки                             |  |
|                | 200                                                                   | 200                  | H <sub>1</sub>  | Число          | фактический крутящий момент, Н*м                    |  |
|                | M/etta m                                                              | 229.8850575          | H-H             | Число          | теоретический крутящий момент, Н*м                  |  |
|                | 1500<br>32                                                            | 1500<br>32           | H/mm^2(MΠa)     | Число<br>Число | число оборотов, об/нин<br>рабочее давление, МПа     |  |
|                | Q_fakt-(Qt/10^9/60)                                                   | 0.0001686183136      |                 | Число          | Расход в дренаже, м^3/с                             |  |
| Q_dr<br>Q_fakt | Qt/10^9/etta_o/60                                                     | 0.001297063951       |                 | Число          | фактический расход, и^3/с                           |  |
|                | V_o*n1                                                                | 67706738.22          |                 | Число          | теоретический расход, ни^3/нин                      |  |
|                | $0.5*d$ _gost                                                         | 9                    | MM              | Число          | радиус скругления головки поршня, ми                |  |
|                | 0.2                                                                   | 0.2                  | MM              | Число          | радиус скругления шлица, им                         |  |
| sigma_sm       | 2*M_t/((dsnar+dsvn)/2*(dsnar-dsvn)/2*z1*(Hbl-20)*0.8)/100 318.2240552 |                      |                 | Число          | испытуемое напряжение при сиятии, МПа               |  |
|                | 4                                                                     | $\ddot{ }$           |                 | Число          | допустимая скорость в проходном канале, н/с         |  |
|                | M_t*2*pi()/p                                                          | 45137.82548          | m <sup>-3</sup> | Число          | рабочий объён, ми^3                                 |  |
|                | 9                                                                     | 9                    |                 | Число          | число поршней, z=5;7;9;11.                          |  |
|                | $\overline{z}$                                                        | $\overline{z}$       |                 | Число          | число шлицов                                        |  |
|                |                                                                       |                      |                 |                |                                                     |  |
| Тип Число      | ▼                                                                     |                      |                 |                |                                                     |  |
|                |                                                                       |                      |                 |                | Длина                                               |  |
| Имя            |                                                                       |                      |                 |                | mm                                                  |  |
| Форнула        |                                                                       | X BI-BI-BI-BI-BI-BI- |                 |                | P.                                                  |  |

Рисунок 16 «Выражения» для файла «zad\_kryschka. prt»

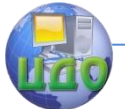

Вытягиваем прямоугольник (квадрат) из конструктивных соображений на расстояние  $d$  k gost  $*2$  (два диаметра проходного канала).

Далее сформируем подводящие (отводящие) каналы - в отличие от прототипа, вместо отверстий 15 с конической резьбой, предлагается сделать их под штуцер с цилиндрической резьбой с установочным местом под уплотнитель. На верхней грани откроем Эскиз.

Примечание: при открытии эскиза обратить внимание на расположение базовой поверхности и при «привязках» учитывать начало координат.

В точке, расположенной на расстоянии *d k gost* от базовой плоскости и на расстоянии Dbl/2-с1 от поперечной оси симметрии, сформируем установочное место под уплотнительное кольцо (окружность диаметром  $d_k$  gost +6). «Вырезаем» Эскиз на глубину 2,5 мм. Закроем Эскиз.

Открываем Эскиз на сформированной поверхности и выполним отверстие окружность диаметром  $d$  k gost и глубиной  $D$ nar/2+b  $z+b$  k. Закрываем Эскиз. Указываем резьбу глубиной  $d$  k gost. Во вкладке «Вставить» активируем «Ассоциативная копия», далее - «Зеркальный элемент». Выбираем три эскиза (установочное место, отверстие, резьба) и зеркально отражаем их относительно «новой» плоскости (выбираем нужную).

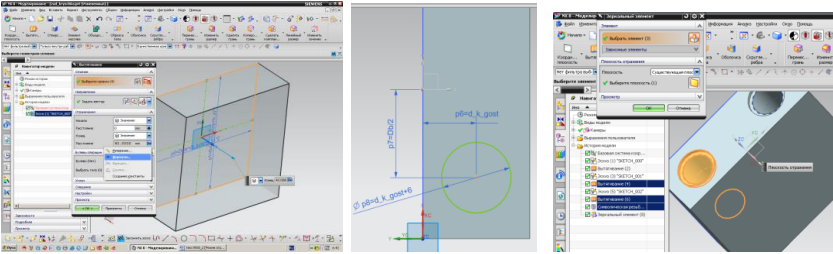

Рисунок 17 Формирование проходного канала

На торцевой поверхности (базовой) открываем эскиз. Примечание: при открытии эскиза «поверхность» рекомендация «привязать» к началу координат.

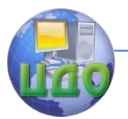

Инновационные технологии проектирования ОГМ

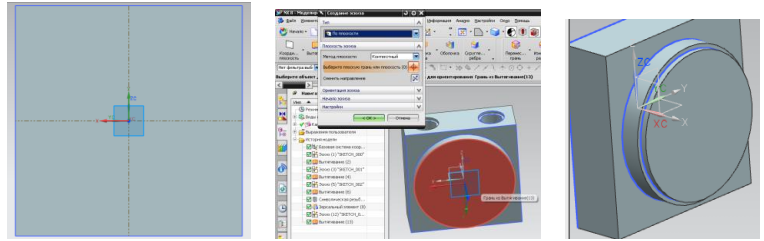

Рисунок 18 Этапы формирования базовых и рабочих поверхностей

Выполняем окружность диаметром Dnar+ $2 * b$  z под посадочное место Корпуса. «Вытягиваем» её на высоту порядка 10 мм (для обеспечения сносности при сборке и под установочное место уплотнительного кольца сечением 3 мм). На получившейся поверхности выполняем окружность диаметром Dnar, под распределительную поверхность. «Вытягиваем» её на высоту 3 мм.

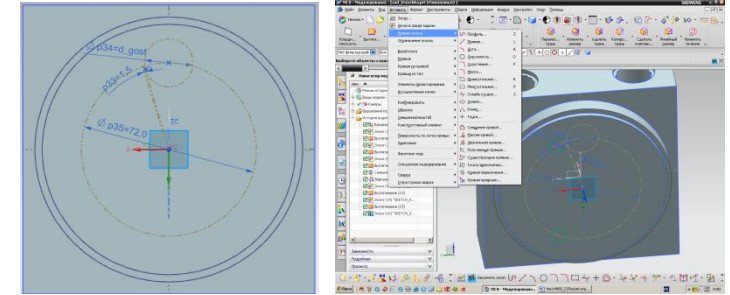

Рисунок 19 Этапы разметки под формирование распределительных окон.

На вновь образованной торцевой поверхности открываем следующий эскиз.

Наносим четыре **вспомогательные** линии: окружность (из центра) диаметром *Db;* окружность из точки на окружности диаметром  $d$  qost («привязать» к вертикали); линию из центра, касательную к малой окружности; линию из центра, отстящую на  $1,5^0$ от касательной. Касательно к этому лучу на большей вспомогательной окружности выполняем окружность диаметром с1. Выполним «зеркальную кривую» этой окружности (Вставить  $\rightarrow$  кривая эскиза  $\rightarrow$  зеркальная кривая) относительно горизонтали.

Касательно к этим малым окружностям строим две касательных дуги. Инструментом «Отсечь объекты» удаляем линии внутри получившегося серпообразного контура. Закрываем Эскиз. «Выдавливаем» на расстояние  $d$  k  $qost+10+3$  (33 мм, до оси проход-

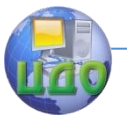

ного канала повода жидкости). Выполняем зеркальное отражение для вытягивания относительно «новой» плоскости.

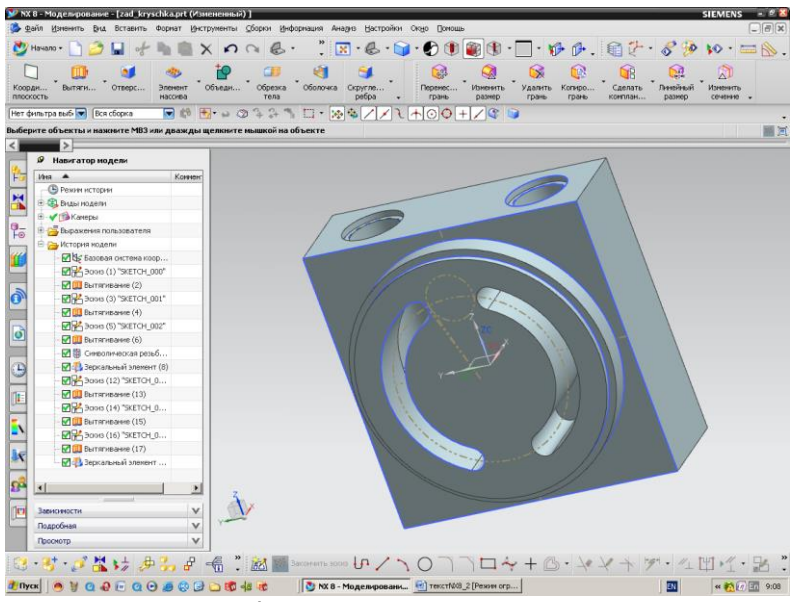

Рисунок 20 Вид сформированных распределительных окон

Приступаем к формированию уплотнительных поясков шириной b1 и b2 ([1],с. 28). На распределительной поверхности выполним три окружности диаметрами (Db/2+c1/2+0,125\*d\_gost)\*2, (Db/2+c1/2+0,125\*d\_gost+3)\*2, и  $(Db/2-c1/2-0.8*0.125*d$  qost)\*2 (из центра, концентрические). Вытягиваем эскиз (глубину под окружные дренажные канавки принимаем 3 мм).

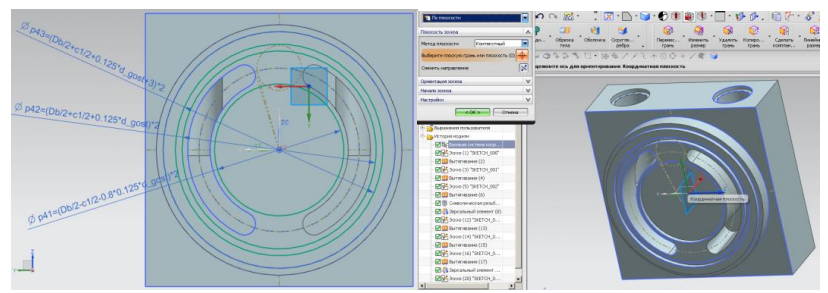

Рисунок 21 Этапы формирования уплотнительных поясков.

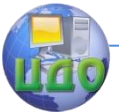

Формируем расточку - установочное место под уплотнительное кольцо (глубина 2,5 мм, ширина 3,6 мм). Строим прямоугольник на фоне боковой поверхности, но в базовой плоскости. Наносим размеры и привязки. Активируем вкладку «вращение».

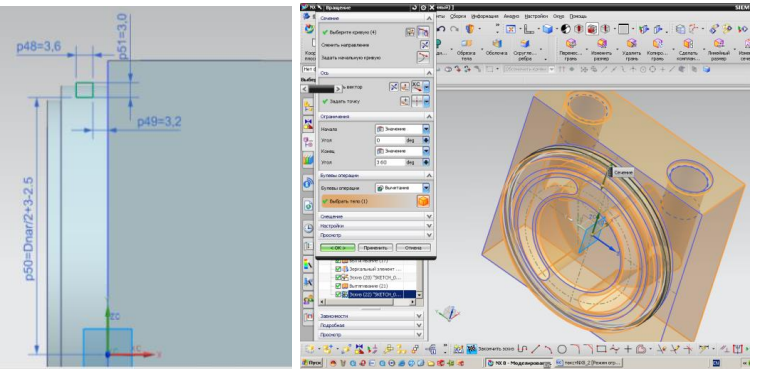

Рисунок 22 Формирование места под уплотнитель

Далее выполним радиальные дренажные канавки (8 шт., шириной по  $\beta$  мм) и приступим к формированию дренажных расточек и каналов. В центре плоскости, противоположной к плоскости каналов подключения, стоим окружность диаметром d\_dr и глубиной Dnar/2. Со стороны поверхности распределения, на пересечении радиального и окружного дренажных расточек, выполним окружность диаметром 3…5 мм. «Вытянем» эту окружность (отверстие) на глубину  $d$   $k$  qost +10.

Формируем крепёжные отверстия. Диаметр отверстия под стягивающие винты принимаем 12 мм (под винты М10). Размещаем его на пересечении вспомогательной линии (луча из «исходной точки» к углу прямоугольника) и вспомогательной окружности (диаметром, например, **140 мм).** Вытягиваем сквозное отверстие. Далее вытягиваем место под потайную головку винта (диаметр 16 мм, глубина 16 мм, можно без эскиза, как вытягивание с односторонним смещением). Делаем фаски по 5 мм. Выполним расточки под подшипник (серия 203, размеры 17х40х12)и хвостовик вала (можно без эскиза, как вытягивание от начала, «12 мм», до конца, «40 мм», с односторонним смещением, «-6 мм»). Перед закрытием файла экспортируем имеющиеся выражения в файл zad\_kryschka.exр

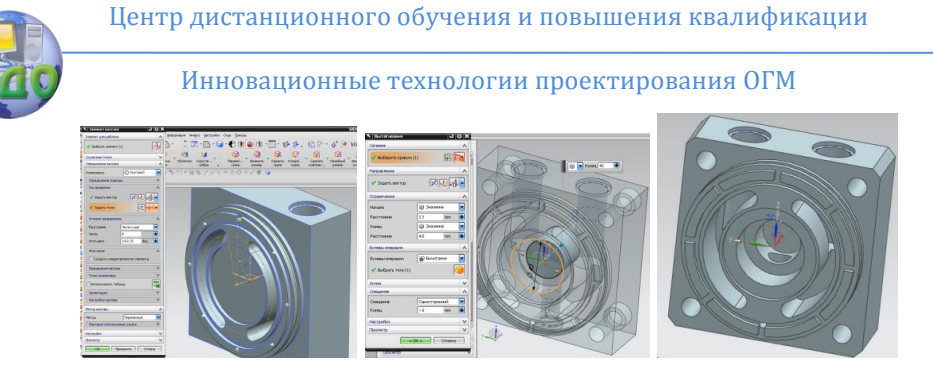

Рисунок 23 Дренаж и крепежные отверстия

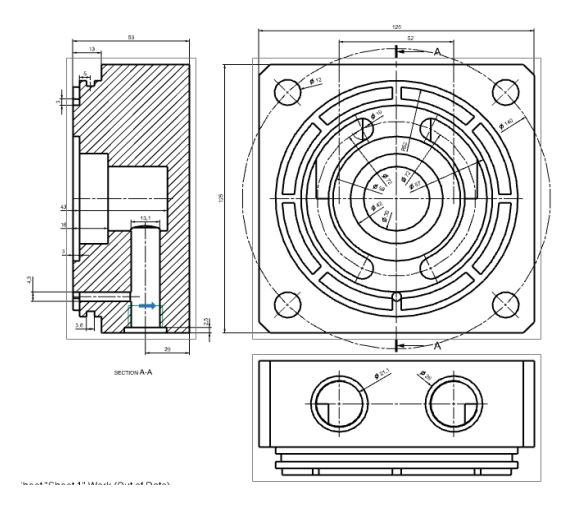

Рисунок 24 Чертежный вид задней крышки

# **2.4 Корпус**

<span id="page-19-0"></span>Открываем новый файл и сохраняем его в виде файла «korpus.prt» в папке D:\Motor\_axial\_NX\. Прежде чем приступить к непосредственному проектированию корпуса, внесем необходимые исходные данные в «=Выражение…». Общая высота корпуса должна быть увязана с высотой блока. Для удобства работы можно удалить записи без комментариев.

В машине - прототипе в корпусе 9 предусмотрены резьбовые отверстия для соединения с задней крышкой 13 и передней частью 4. Поэтому построение можно начать с «Вытягивания» прямоугольника, соответствующего форме, принятой в файле «zad kryschka.prt» (с вырезом под диаметр установочного места)

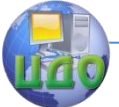

на высоту не менее диаметра резьбы (например, 15 мм). Далее формируем цилиндрическую часть, потом фланец и установочное место цилиндрической формы под присоединение корпуса 4 (см. рисунок 1). Формируем канавку под уплотнительное кольцо. Делаем фаску (или уклон) под упорный подшипник. Поскольку формообразование корпуса сравнительно просто, подробно в данной работе оно не рассматривается.

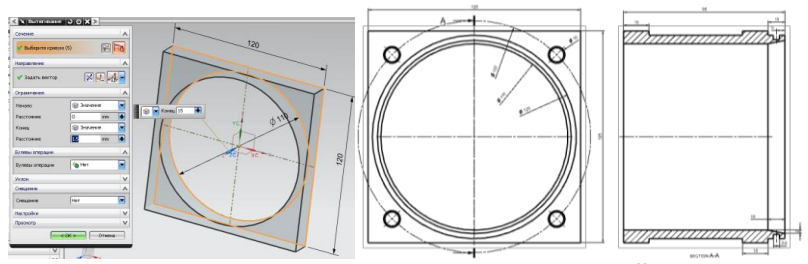

Рисунок 25 Начало построения и чертежный вид корпуса

# **2.5 Крышка**

<span id="page-20-0"></span>Открываем новый 3D-файл и сохраняем его в виде файла «kryschka» в папке D:\Motor\_axial\_NX\. В качестве исходных данных в «Выражения» вносим часть уравнений из файла «zad kryschka.exp для «образмеривания» посадочного места. В нашем примере это диаметр 120 мм. К этому диаметру «привязаны» остальные зависимые размеры. Другим «лимитирующим» размером является наружный диаметр подшипника 5 (см. рис.1) (серия 205, наружный диаметр 52 мм).

На одной из плоскостей выполняем Эскиз, повторяя контуры сечения крышки 4 (рис. 26).

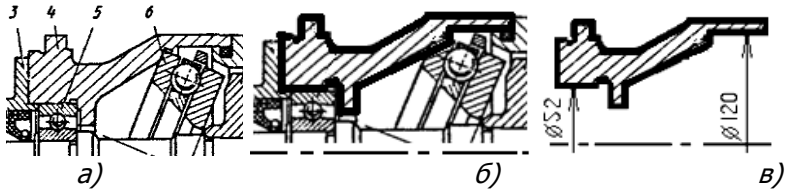

Рисунок 26 Эскизирование образующего контура для крышки

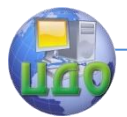

Инновационные технологии проектирования ОГМ

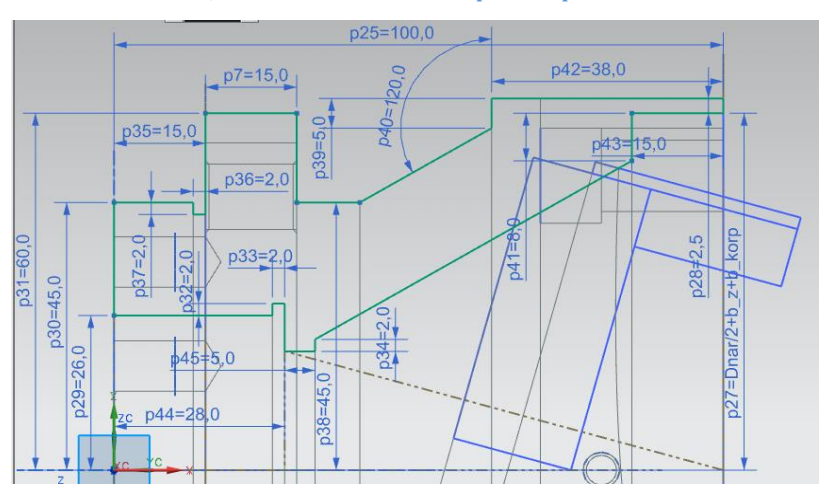

Рисунок 27 Размеры, принятые для образующего контура.

Активизируем вкладку «Вращение…» и создаем объёмное тело, повернув контур вокруг осевой линии. Далее формируем фланцы под соединение с корпусом и для сопряжения с кронштейном (потребителем), в которых выполняем отверстия под крепёж.

Более сложной задачей является формирование установочного места под упорный подшипник, так как его ось должна располагаться под некоторым углом к оси блока. Угол наклона определяет ход поршня, hmax, Другим параметром для выбора угла наклона является диаметр расположения осей поршней, *Db*.

Для удобства восприятия воспользуемся фоном сечения корпуса по плоскости XZ (Рис. 28). Вспомогательными линиями нарисуем прямоугольный треугольник с длинами катетов hmax и Db. Если катет длиной Db будет лежать на оси Х, то линия гипотенузы даст нам угол наклона оси установочного места под упорный подшипник. Далее выполним формообразующий контур, размеры которого выбираем пока достаточно произвольно. Они будут уточняться при «сборке».

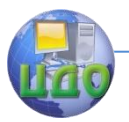

Инновационные технологии проектирования ОГМ

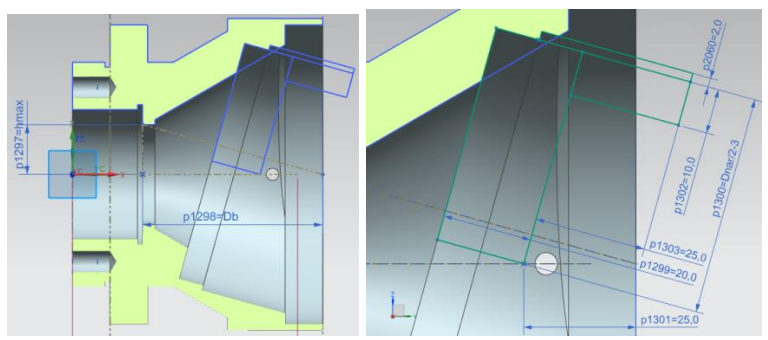

Рисунок 28 Построения образующего контура под вырез.

В завершении формируем крепёжные отверстия под фланец 3 (рис. 1) и под винты фиксации обоймы упорного подшипника. Конечный вид детали приведен ниже.

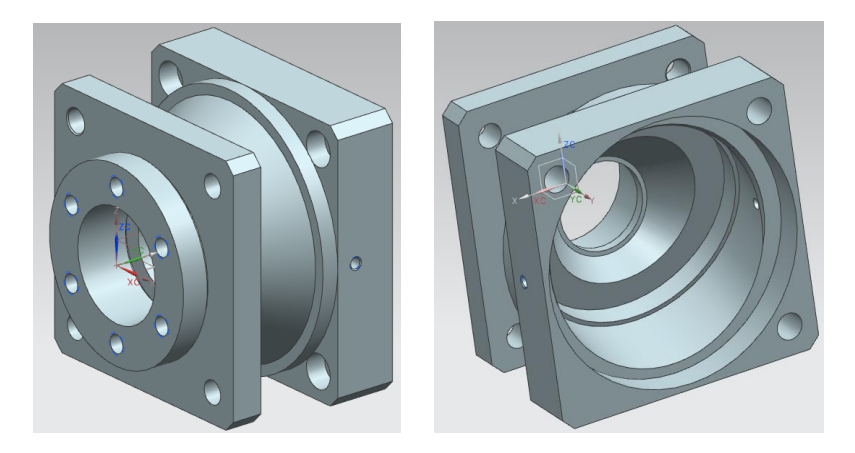

Рисунок 29 Внешние виды детали

# **2.6 Фланец**

<span id="page-22-0"></span>Открываем новый 3D-файл и сохраняем его в виде файла «flanez» в папке D:\Motor\_axial\_NX\. В качестве исходных данных в «Выражения…» вносим: наружные диаметры подшипника (D\_p\_nar=52 мм) и манжеты (d\_m\_nar=42 мм); высоту манжеты (H\_m=10 мм). На одной из плоскостей открываем Эскиз, рисуем контур образующей фланца, присваивая эти первоначальные

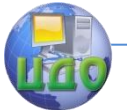

значения из вкладки «Выражения…».

При прорисовывании контура необходимо задаваться осевыми размерами, обеспечивающими размещение уплотнительного кольца (в прототипе не указано) и манжеты, а также жесткость конструкции детали в целом (обеспечение упора наружной обоймы подшипника). Так как эти задачи являются типовыми при конструировании, то в данной работе они подробно не рассматриваются. Промежуточные и конечные результаты представлены на рис. 29.

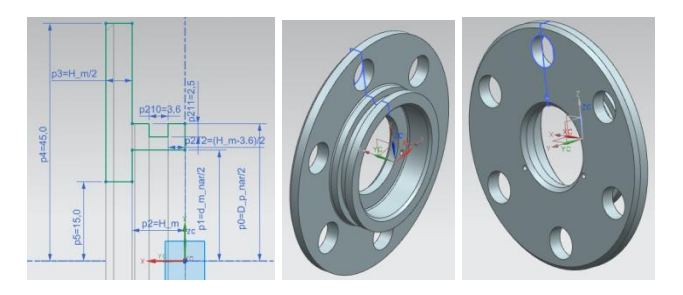

Рисунок 30 Внешние виды фланца

# **2.7 Вал**

<span id="page-23-0"></span>Открываем новый 3D-файл и сохраняем его в виде файла «val» в папке D:\Motor\_axial\_NX\. В качестве исходных данных в «Выражения…» вносим: внутренние диаметры и ширину подшипников (D\_ vn\_ 205 =25 мм, D\_ vn\_ 203 =17, Н205=15 мм, Н203=12 мм); высоту цилиндрового блока (H\_b=70 мм). Открываем Эскиз и рисуем контур образующей вала, присваивая значения из вкладки «Выражения…». Линейные размеры шеек вала необходимо согласовывать с соответствующими установочными размерами подшипников, манжеты, цилиндрового блока, корпусных элементов. Далее, пользуясь вкладкой «Вращение…», создаем тело, выполняем фаски, скругления, формируем шлицы и шпоночный паз.

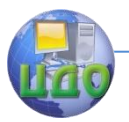

#### Инновационные технологии проектирования ОГМ

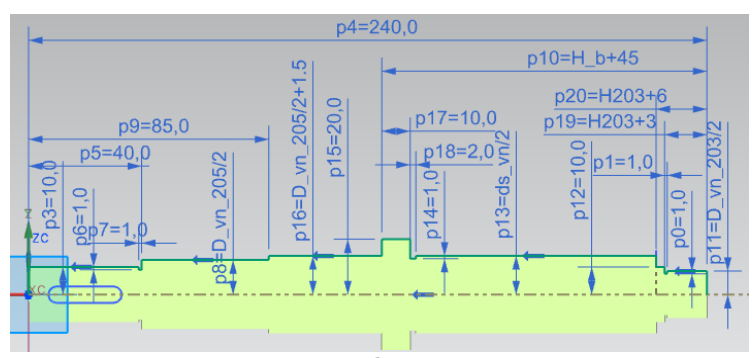

Рисунок 31 Образующая вала

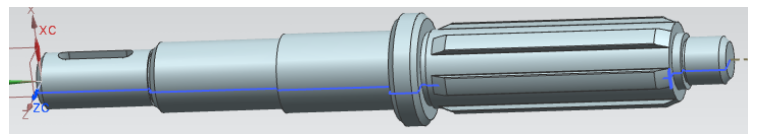

Рисунок 32 Модель вала

# **2.8 Стандартные изделия и сборка**

<span id="page-24-0"></span>В рассматриваемой гидромашине имеется ряд элементов, являющихся стандартными изделиями. Это упорный подшипник, два радиальных подшипника, крепёжные элементы (4шт.+4шт+6шт), уплотнительные кольца(2шт.+1шт.), манжета. В общем случае эти элементы заимствуются из библиотек программы и их прочерчивание не является задачей курса «Инновационные методы проектирования ОГМ», поэтому в работе приведены только окончательные виды элементов и узлов.

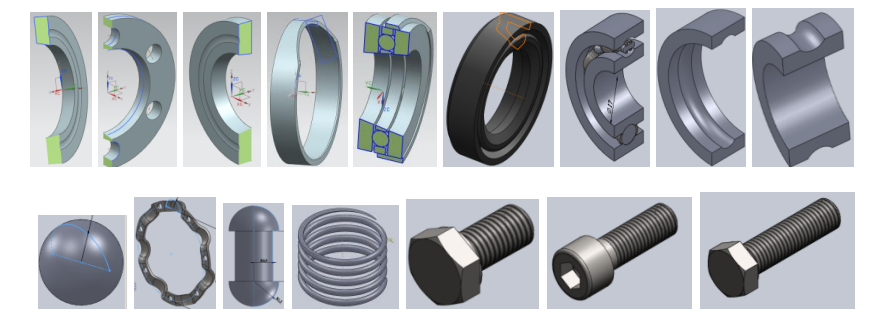

25 Рисунок 33 Внешние виды стандартных деталей и узлов

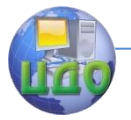

При выполнении сборки рекомендуется начать с задней крышки. Далее: подшипник 203 (в сборе); уплотнительное кольцо (на рис. 33 не указано); блок; поршни; пружина; вал; корпус; уплотнительное кольцо (не указано); упорный подшипник (в сборе, «привязывая поршни к повехности упорного диска); крышка; подшипник 206 (в сборе); фланец с предварительно установленными манжетой и уплотнительным кольцом (не указано); крепеж (не указан).

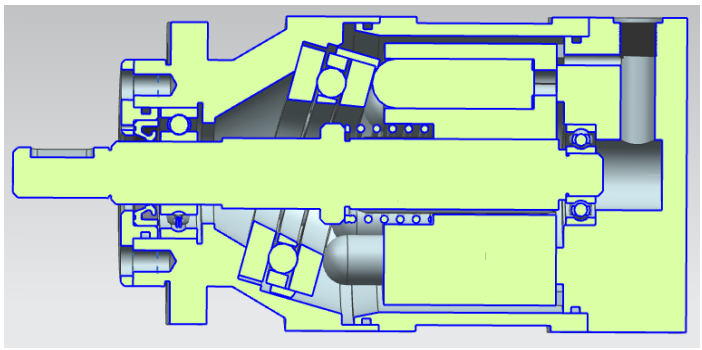

Рисунок 34 Сборочный вид модели в разрезе.

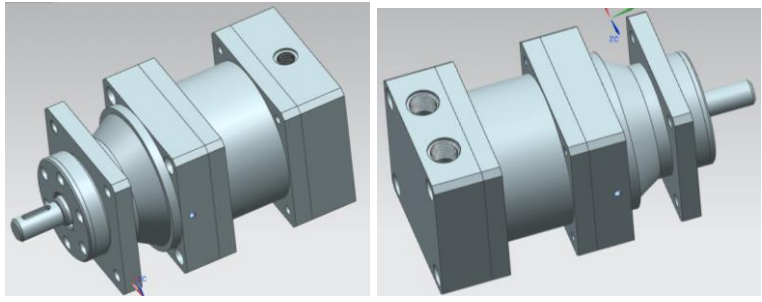

Рисунок 35 Внешние виды модели.

# **ЛИТЕРАТУРА**

<span id="page-25-0"></span>1. Фридрих Р.А. Расчет и проектирование ОГМ: Метод. указания и исходные данные к выполнению курсовой работы по дисциплине «Объёмные гидромашины и гидропередачи», Ростов на Дону: ДГТУ, 2012